3. Zadáváte údaj, podle kterého chcete školu vyhledat, např. RED IZO a zvolíte "Vyhledat odpovídající školy"

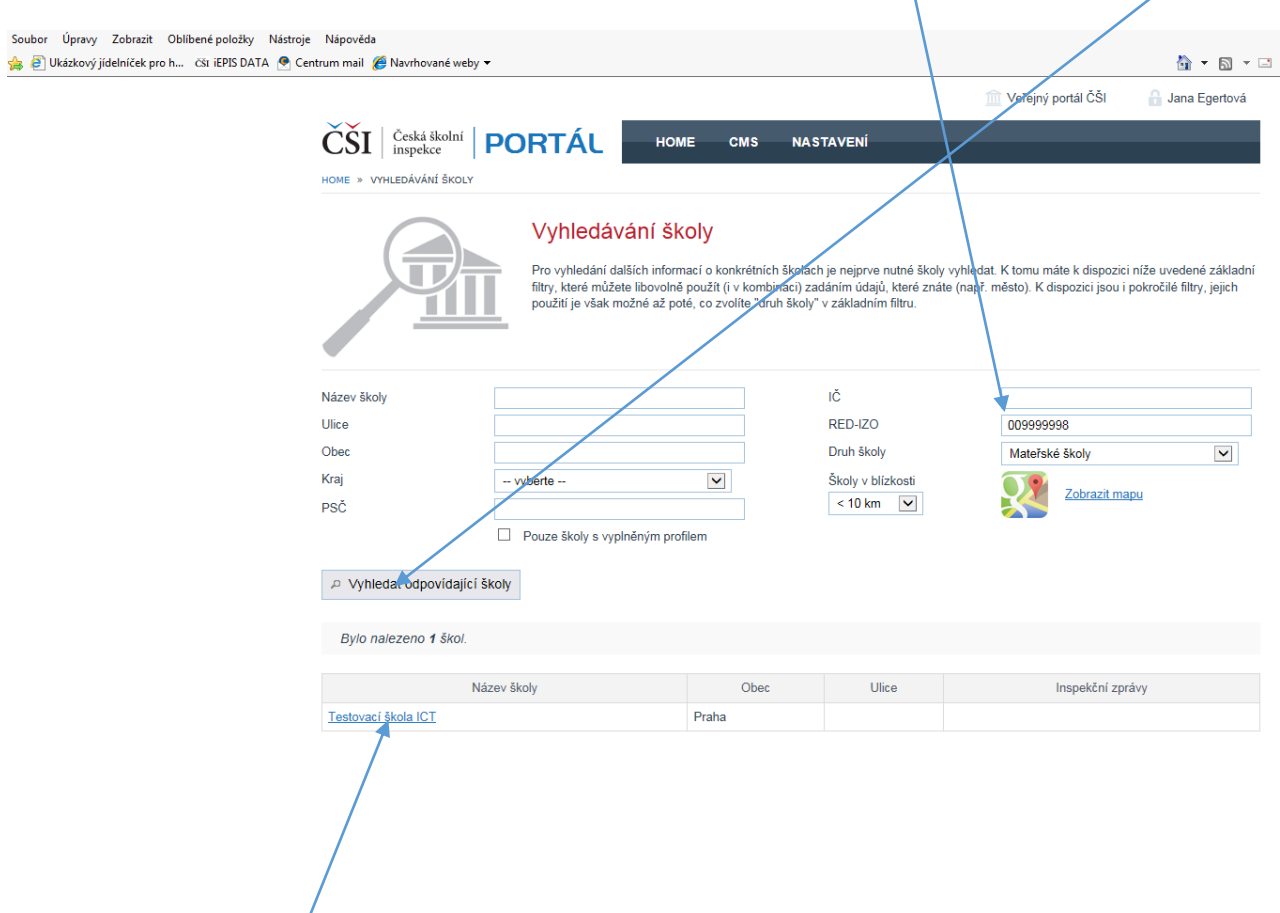

4. Po výběru vyhledávané školy se zobrazí informace o škole, které jsou na Portálu publikovány. Jsou to data, která jste vyplnili do formulářů dle předchozích kapitol. Data se vždy vážou k dané součásti a naleznete je po rozbalení boxu pro danou součást.

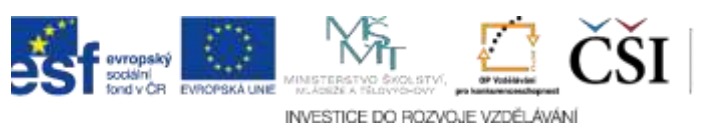